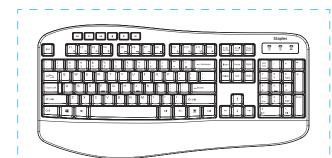

# **Staples** Wireless **Comfort Keyboard**

### User's Guide

CAUTION: To use this product properly, please read the user's guide before installing.

ST62602

FCC ID: 2AGLG-TK50W-BK

### Welcome

Thank you for choosing this wireless product. To ensure optimum performance and safety, please read these instructions carefully before operating this product. It is strongly recommended you keep this manual for future reference.

#### Issue? Let us help you right away!

Our goal is your complete satisfaction. That's why we offer you a satisfaction quarantee.

# Package Contents

- 1. Keyboard x1
- 2. User Manual x1

### **Keyboard Product Specifications**

- 1. Key Type: Crater keys
- 2. Battery Type: 1 AA battery
- 3. USB 2.0 interface, Plug and Play, no driver required
- 4. Compatible with Win XP, Win Vista, Win7, Win8, Win8.1, Win 10, Mac
- **5.** Operating Voltage: 1.5V
- **6.** Operating Current: <5mA
- 7. Sleeping Current: 0.04mA
- **8.** Sleeping Time: Enter sleep mode after 5 seconds without action on keyboard
- 9. Keystroke: 50±5gf
- 10. Key life: 10 million key strokes
- 11. Dimension: 444 x 219 x 41 mm
- 12. Weight: 671 g

# **Keyboard Instructions**

[The wireless keyboard uses one AA battery (not include). Open the battery compartment cover. Install the battery in to the compartment, and make sure the polarity of the battery is correct. The positive (+) and negative (-) ends of battery must match the positive (+) and negative (-) markings in the

# **Keyboard Re-pairing Method**

- 1. Unplug the USB receiver.
- 2. Press "Esc" + "=", the keyboard light will be on, then plug the USB receiver to the USB port, keep the keyboard and USB receiver distance within 20cm, the light will be off if successfully paired.

**Important Note**: You must complete all operations in step 2 within 10 seconds after you press "ESC" + "=".

#### **Functional Zone**

Press "Num Lock" button, the LED of "1" will turn off and the numeric zone will change to functional zone.

Number "2", "4", "6", "8" are for down, left, right, up direction.

Number "1", "3", "7", "9" are for "End", "Page Down", "Home", "Page Up".

Number "0" is for "Insert".

Decimal point is for "Delete"

#### **LED** Indicator

#### Num Indicator:

It will show Red color when the numeric zone is on and the functional zone is off .

#### Caps Lock Indicator:

It will show Red color when the Caps zone is on and the functional zone

#### Low Power Indicator:

The Low Power LED will flash when the voltage is lower than 1.1V. This will happen when you wake up the keyboard after sleeping or when you turn it on again until you change the battery.

# **Combined Keys**

| Fn+F1  | .7.      | Music               | Fn+F2  | ₫- | Decrease Volume (-) |
|--------|----------|---------------------|--------|----|---------------------|
| Fn+F3  | ₫+       | Increase Volume (+) | Fn+F4  | ⋪  | Mute                |
| Fn+F5  | I€€      | Previous Track      | Fn+F6  | ₩I | Next Track          |
| Fn+F7  | ►II      | Play/Pause          | Fn+F8  | •  | Stop                |
| Fn+F9  | A        | Browser             | Fn+F10 |    | Mail                |
| Fn+F11 | <u>_</u> | Computer            | Fn+F12 | ☆  | Favorites           |

#### **FCC Statement**

This device complies with part 15 of the FCC Rules. Operation is subject to the following two conditions:

- This device may not cause harmful interference, and
- 2. This device must accept any interference received, including interference that may cause undesired operation.

Any Changes or modifications not expressly approved by the party responsible for compliance could void the user's authority to operate the equipment.

Note: This equipment has been tested and found to comply with the limits for a Class B digital device, pursuant to part 15 of the FCC Rules. These limits are designed to provide reasonable protection against harmful interference in a residential installation. This equipment generates uses and can radiate radio frequency energy and, if not installed and used in accordance with the instructions, may cause harmful interference to radio communications. However, there is no guarantee that interference will not occur in a particular installation. If this equipment does cause harmful interference to radio or television reception, which can be determined by turning the equipment off and on, the user is encouraged to try to correct the interference by one or more of the following measures:

- Reorient or relocate the receiving antenna.
- Increase the separation between the equipment and receiver.
- Connect the equipment into an outlet on a circuit different from that to which the receiver is connected.
- Consult the dealer or an experienced radio/TV technician for help.

To assure continued compliance, any changes or modifications not expressly approved by the party responsible for compliance could void the user's authority to operate this equipment. (Example-use only shielded interface cables when connecting to computer or peripheral devices).

FCC Radiation Exposure Statement:

This equipment complies with FCC radiation exposure limits set forth for an uncontrolled environment. This equipment can be used in portable exposure condition without restriction.

#### 100% Satisfaction Guarantee

If you are not completely satisfied with the quality of any Staples® Brands products, simply return it within the applicable return period along with receipt or original package for an exchange or refund. See Staples Returns Policy for details. **Support:** 1-800-425-0049 Made in China \_

marks | FILE NAME ST62602\_WirelessCmftKeyboard\_USRMNL\_240004431\_R2.ai Staples. PRINTER N/A PRINT PROCESS BLACK DIELINE SUBSTRATE NON-PRINTING COLORS N/A DESCRIPTION
Staples Tech Wireless Comfort Keyboard Manual Staples DATE 05/13/2024 N/A UPC or SCC # N/A DIFLINE # DESIGNER I SUBSTRATE N/A Paper sp1, sp2 Southern Graphic Systems, Canada (SGS&CO) dba Marks Design has made every effort to comply with Health Canada, CPLA, CPLR, CFIA, FDR, and FDA rules and guidelines in the production of this artwork. To the best of our knowledge and experience, this artwork adheres to and is compliant with rules governing product-labeling requirements as per Canadian legislation and/or USA legislation. In the event of an inadvertent non-compliance issue that results in the re-work of existing artwork, SGS&CO/Marks Design will, in cooperation with the client,

make every effort to rectify the problem, and produce replacement artwork files. The liability of SGS&CO/Marks Design shall be limited to correcting its own product. SGS&CO/Marks Design will not assume any legal or financial responsibility or liability for the contents of any nake every feitor to every die proteins, nab product eigenvectment aniswork nies. The handling of Sessocy makes begin stand to entire the case of said contents being unusable because of Health Canada, CPLA, CPLR, CPLA, PDR, and FDA packaging in pro-compliance. The supplied artwork should be approved by the recipient for all contents, layout and copy accuracy. This is a mechanical color rotation to be confirmed by printer or prepress supplier. The UPC code is FPO and should be replaced by your printer or prepress supplier. Please ensure that your prepress supplier prepares the file for printing. Refer to Pantone and process matchil accurate color, as this is not a color proof. Should the supplied artwork be found to be incorrect, please contact your printer or prepress supplier. The UPC code is FPO and to be incorrect, please ensure that your prepress supplier prepares the file for printing. Refer to Pantone and process matchild accurate color, as this is not a color proof. Should the supplied artwork be found to be incorrect, please contact your printer or prepress supplier. The upcompanies of the process matchild accurate color, as the situation of the supplied artwork be found to be incorrect, please entate your printers.

TORONTO STUDIO 2 DORCHESTER AVENUE, TORONTO, ON M8Z 4W3 CANADA

FILE CREATED AT 100%

ILLUSTRATOR CC 2022

makemarks.com